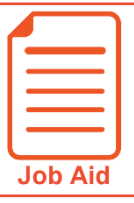

# **Requesting Time Off**

The Time Off Request screen provides an easy way to request time off. When planning for a time-off request, you can view your time off balances for the time you have available.

## **Submitting a Time Off Request**

- **1** Click **Show Menu**  $\equiv$ , click the My Info tab  $\blacktriangle$  and navigate to My Time > Time Off > **Request**.
- **2** Click the **Time Off Type** drop-down menu and choose the type of time off you wish to request (such as Vacation, Sick, PTO, etc.).
- **3** Click **Accrued Balances Details** to expand and show your available balances.
- **4** Click the **time off name** drop down to show balance information for a different time off.
- **5** Click the **Request Type** drop-down and choose from the listed options.
	- **Full Day**: You are requesting one full day off. Example: You are off on Wednesday, Dec 26.
	- **Partial Day (Start/Stop)**: You are requesting part of the day off and will enter a start time and stop time. Example: You are off on Wednesday, Dec 26 from 12pm to 5pm.
	- **Partial Day (Bulk)**: You are requesting part of the day off and will enter the number of hours you are requesting to have off. Example: You are off on Wednesday, May 25 for 4 hours.
	- **Multiple Day**: You are requesting more than one full day off from work. Example: You are off from Monday, Dec. 24 to Wednesday, Dec 26 for 4 hours each day.
- **6** In each **Date** field, click the **calendar** icon to select a date.
- **7** In the **From** and **To** fields, type the start and end times. Click the **am/pm** link to change the value. (If applicable.)
- **8** In the **Comment** field, type a note for your approver. (Optional)
- **9** Click **Submit Request**.
- **10** In the success confirmation window, click **OK**.

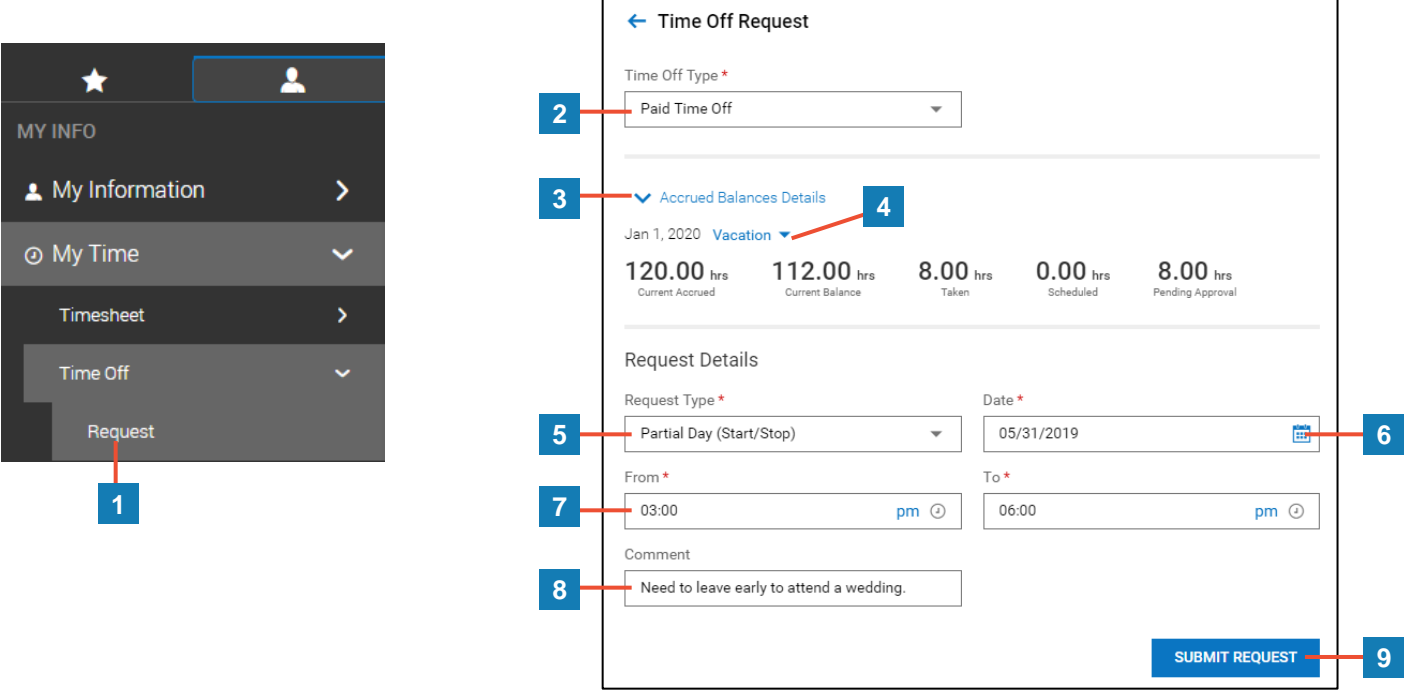

# **Other Time Off Request Examples**

#### Here are some examples using other Request Types.

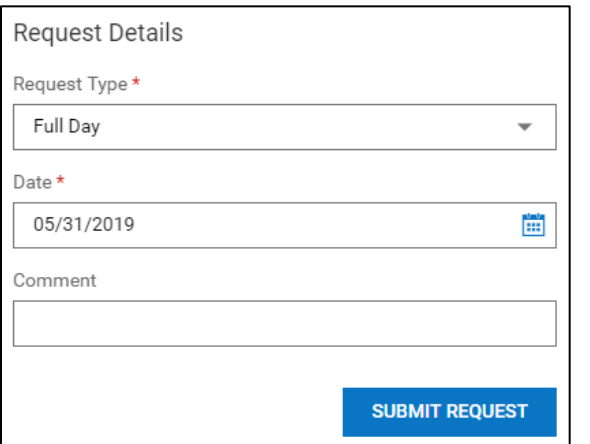

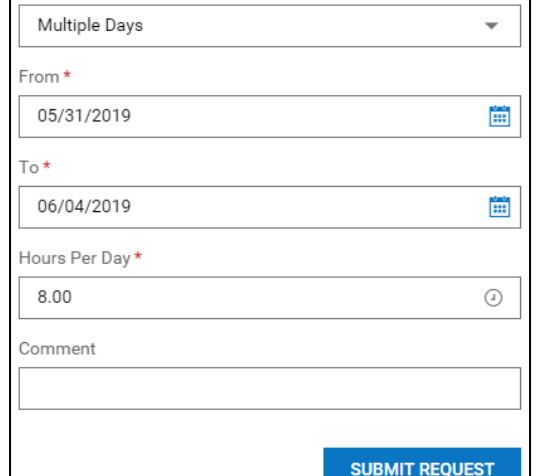

Request Type \*

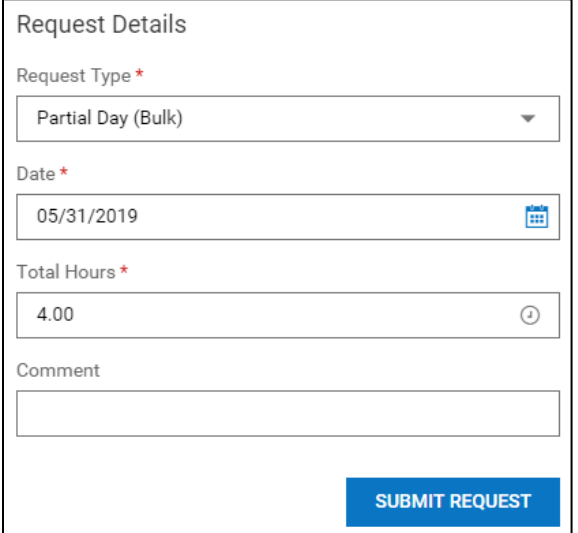

### **Important Information**

Your submitted requests can be viewed by clicking your **My Info** tab and navigating to **My Time > Time Off > History**.